## HALLIBURTON

Landmark Software & Services

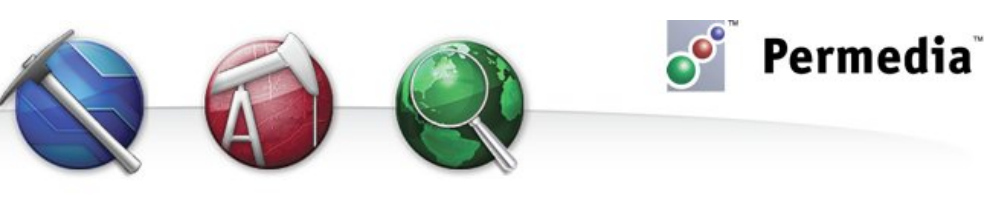

## **Spotlight – Data Explorer**

## **Visualizing external files**

The Permedia Viewers Table Editor and Data Explorer are powerful tools for analyzing all sorts of tabular data. Use them to view and plot data in any delimited text file.

- 1. Open the file in Table Editor (in the main window under Text Files, right-click the file you want to analyze and choose Open in Table Editor).
- 2. If the file requires formatting, Table Editor will prompt you to set various formatting options. Set the Column delimiter used in the file and use the Preview to ensure the file is correctly formatted, then click OK to import the file.
- 3. From the View menu, choose Data Explorer.

There are several reports to choose from, including Cross Plot, Multi Plot, Histogram, and Pairs Plot.

- 4. Click Pairs Plot. Pairs plot plots all variables against all other variables, allowing for rapid data screening.
- 5. Select the variables to plot.
- 6. To apply constraints, in the Constraints box, select the variables to constrain and use the triangles to set a range.
- 7. Click Plot. Data Explorer displays the plot.

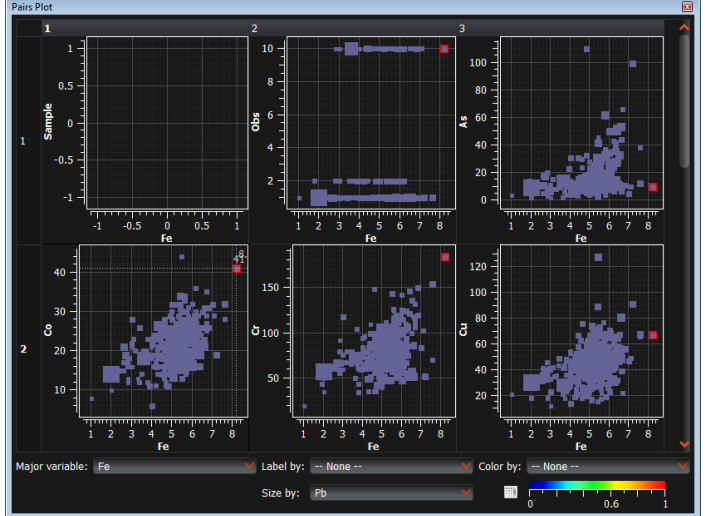

**Pairs Plot of variables in a text file**

- 8. In the Pairs Plot window, choose the Major variable to be displayed on the Y axis of the plots by selecting it in the list.
- 9. Select variables by which to label, color and size the data.

## **Other things to try**

For a more detailed look at specific relationships, use Cross Plot. Cross Plot allows you to query and label variables, customize the appearance of the plot, as well as fit new curves and save curves for use in other plots.

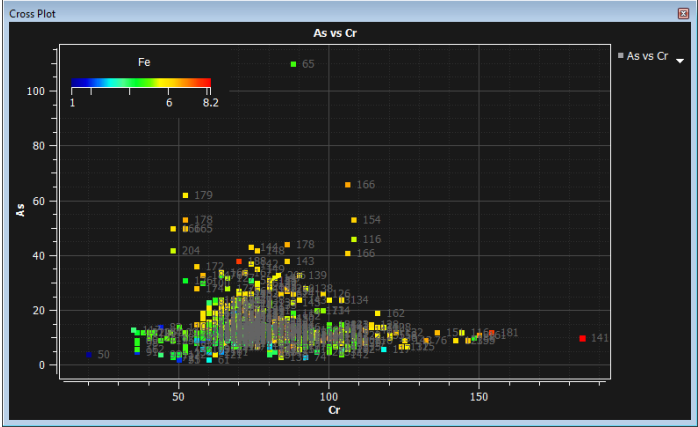

**Cross Plot of two variables, colored by a third and labeled by a fourth**

Histogram provides summary statistics for all variables, as well as frequency and cumulative frequency plots.

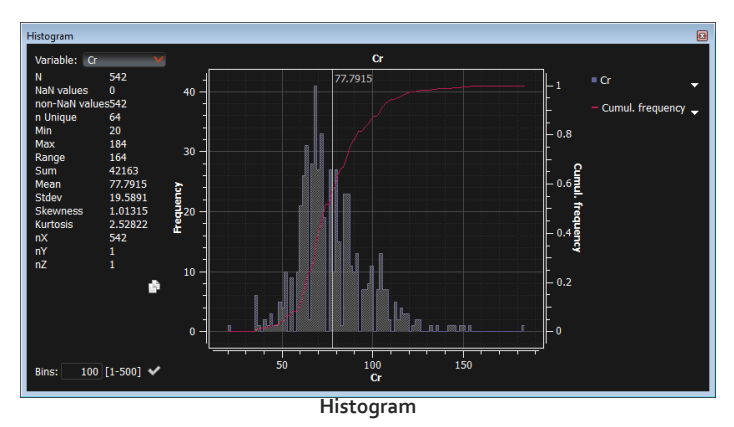

Multi Plot allows you to plot multiple variables on the right and left Y axes.

Use Table Editor to clean up the data in the file. Table Editor includes basic editing capabilities, and allows you to create and save a subset of the data using any combination of numerical constraints.